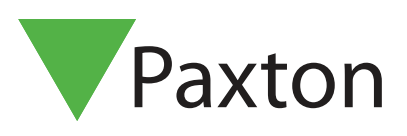

# APN-1055-D

# Ersetzen einer Türsteuerung

## Übersicht

Fällt eine Net2 Türsteuerung aus, muss sie eventuell ausgetauscht werden. Der "Assistent zum Austausch einer Türsteuerung" hilft dabei, die Einstellungen und Benutzerinformationen auf die neue Einheit zu übertragen.

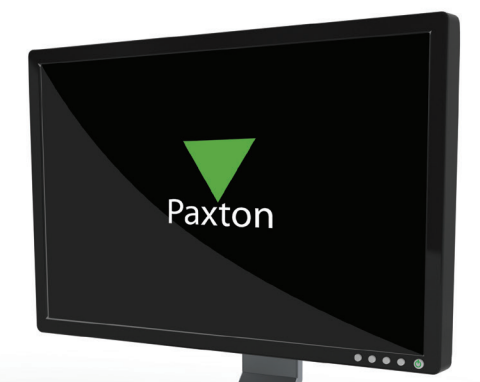

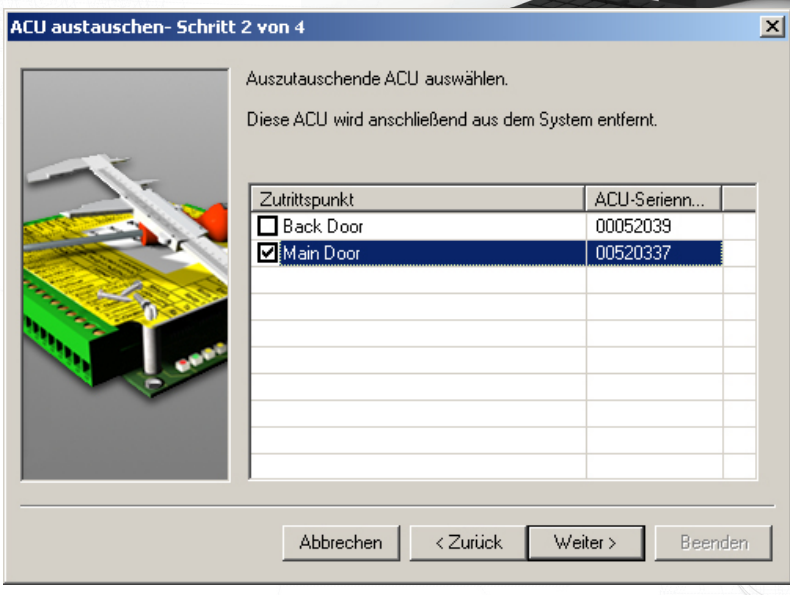

Bevor Sie die Türsteuerung austauschen, schließen Sie die Net2 Anwendung und den Net2 Server.

Trennen Sie die alte Türsteuerung vom Netzwerk und setzen Sie die neue Türsteuerung an dessen Stelle. Die Klemmleisten der Türsteuerung können abgezogen werden, dies erleichtert den Austausch.

Starten Sie die Net2 Software, die neue Türsteuerung ACU wird automatisch gefunden und die Firmware aktualisiert. Wird die ACU nicht gefunden drücken Sie im Menüpunkt Zutrittspunkte "Detektieren". Stellen Sie sicher, dass die neue ACU gefunden wurde, bevor Sie den nächsten Schritt machen.

1. Starten Sie den Assistenten durch drücken von 'ACU austauschen'. Der Button 'ACU austauschen' kann nur betätigt

werden, wenn Sie als System-Techniker angemeldet sind; Bediener haben diese Rechte nicht.

### 2. Fortführen mit Weiter

3. Wählen Sie die Türsteuerung, die ausgetauscht werden soll. Fortführen mit Weiter.

4. Wählen Sie die neue Türstuerung aus der Liste und drücken Sie Weiter.

5. Sind die angezeigten Einstellungen richtig, drücken Sie Ende, um den Austausch abzuschließen.

#### Die Einstellungen der alten Türsteuerung werden in die neue übernommen und die alte Türsteuerung wird aus der Datenbank gelöscht.